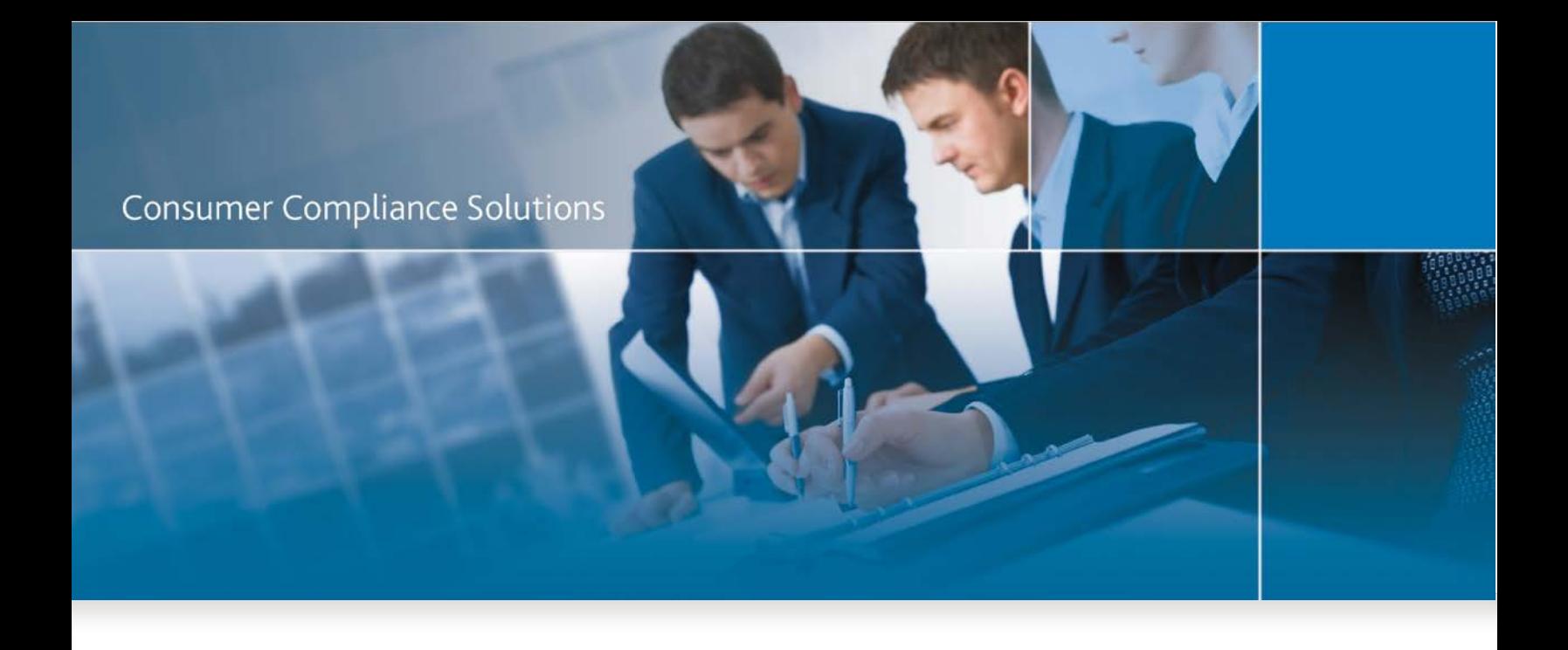

# CRA *Wiz* and Fair Lending *Wiz* 7.3SP2: (Build 73.20.30)

Release Notes

Last Updated October 30, 2018

# Table of Contents

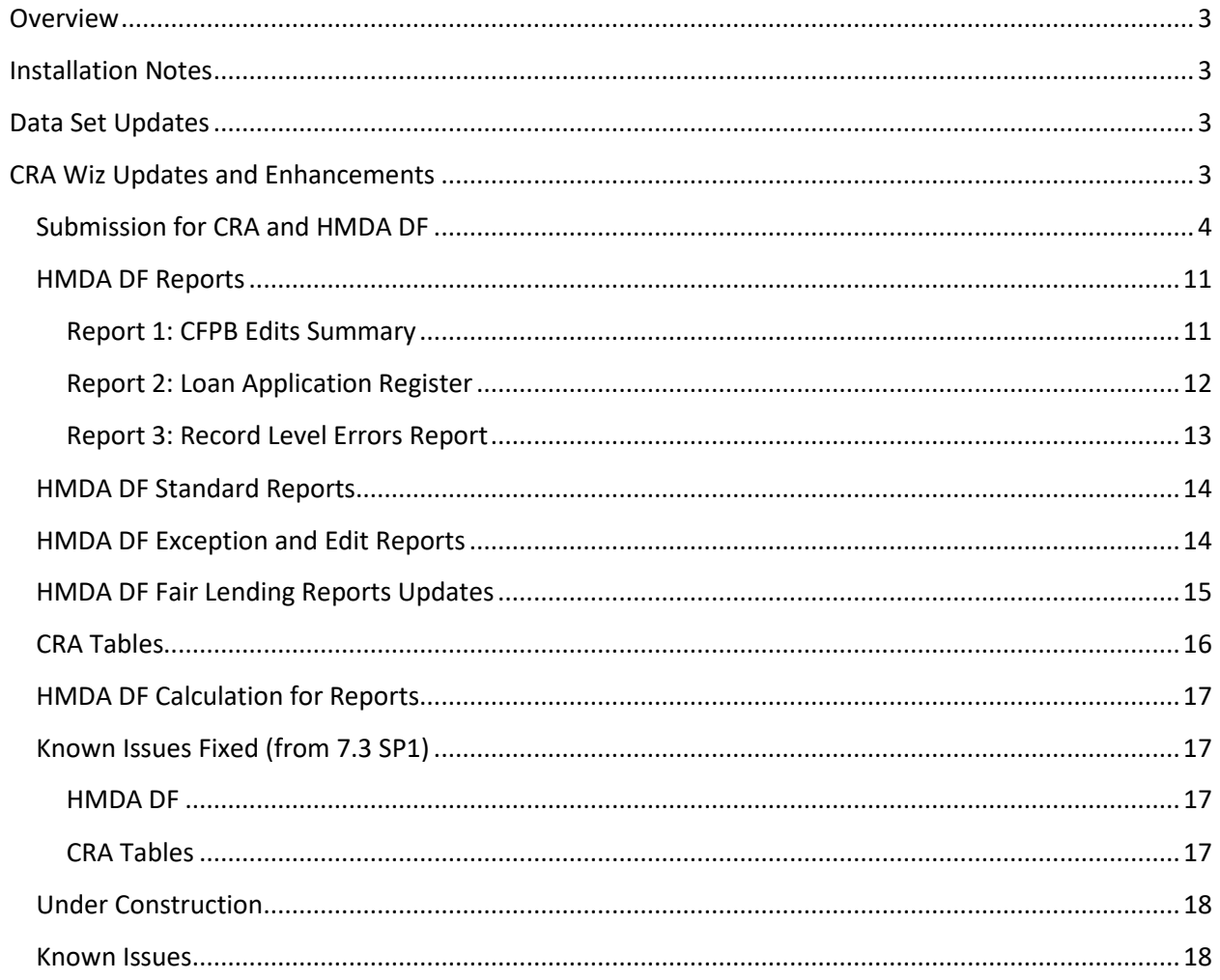

## <span id="page-2-0"></span>**Overview**

**CRA** *Wiz* **and Fair Lending** *Wiz* **7.3 Service Pack 2 (Build 73.20.30)** release contains updates specific to the HMDA DF file type, client-requested enhancements, and fixes for issues in previous versions. It can be installed as an upgrade to Version 7.3 Service Pack 1 (**Build 73.10.89)** or higher or as a new installation.

#### <span id="page-2-1"></span>**Installation Notes**

During the CRA *Wiz* and Fair Lending *Wiz* program install, the installer checks for a **minimum supported SQL version**. The minimum supported SQL Version for CRA *Wiz* and Fair Lending *Wiz* 7.3 SP2 is **SQL Server 2008 R2**.

If you attempt to install the software using an earlier SQL version, the installer displays the following error message:

#### **'Error 27504. SQL version requirements not met: DVWCRADB11. This installation requires SQL Server 10.50.6000.34 or later.'**

You can click the **OK** button to acknowledge the message and proceed with installation, however, **Wolters Kluwer does not recommend proceeding with the installation if you are not running SQL Server 2008 R2 or higher**.

For more information, please contact **Wolters Kluwer Technical Support** at **800.261.3111**

# <span id="page-2-2"></span>**Data Set Updates**

The following data set versions are included in this release:

- 2017 Peer Branch & Deposit Data
- 2018 Business Demographic Data
- 2018 FFIEC Median Family Income Update
- Rate Spread & Check Digit Update

# <span id="page-2-3"></span>**CRA Wiz Updates and Enhancements**

Refer to the following sections for CRA *Wiz* updates included in this release:

Submission [for CRA and HMDA DF](#page-3-1) [HMDA DF](#page-10-0) Reports HMDA DF [Fair Lending Report Updates](#page-14-0) [CRA Tables Module Support](#page-15-0) [HMDA DF Calculation for Reports](#page-16-0) [Known Issues Fixed from 7.3 SP1](#page-16-1) [Known Issues from 7.3 SP2](#page-17-0)

# <span id="page-3-0"></span>**Submission for CRA and HMDA DF**

<span id="page-3-1"></span>**CRA Submission:** This release includes the 2018 version of the FFIEC's CRA **Encryption Utility**.

**HMDA Submission:** The Submission Wizard has been updated to support the creation of the 2018 **HMDA.txt** file.

To create a submission file, perform the following steps;

1. From the CRA *Wiz* main menu, click the **Submission** button:

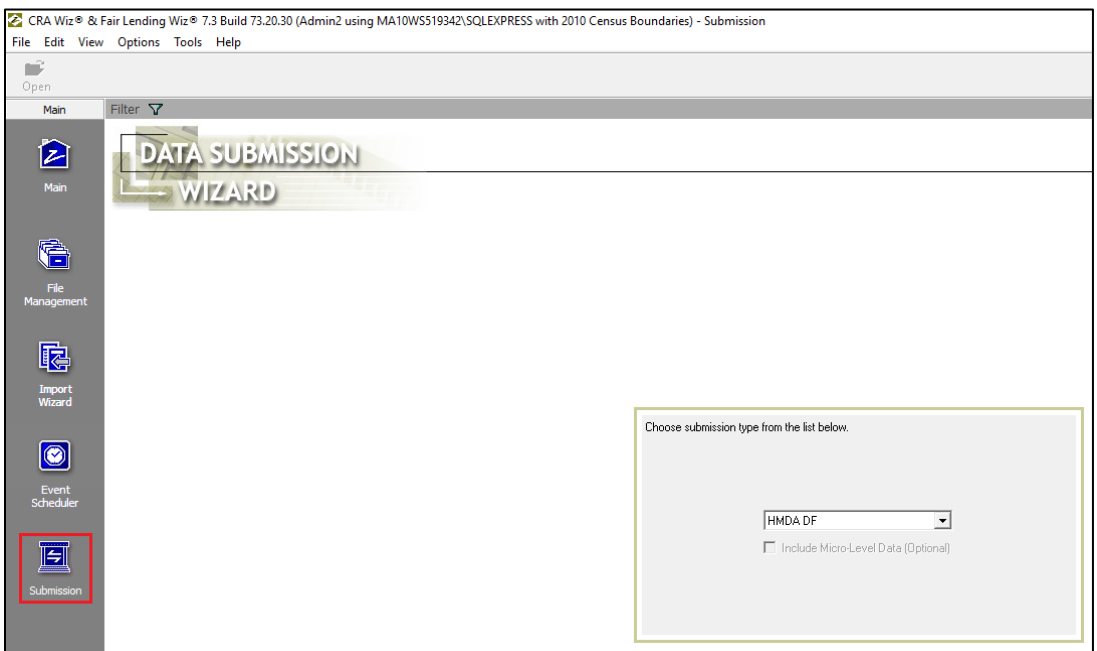

The software displays the **Data Submission** wizard.

2. Accept the default menu selection, **HMDA DF**, by clicking the **Next** button:

The software displays the **Select Data Source** screen:

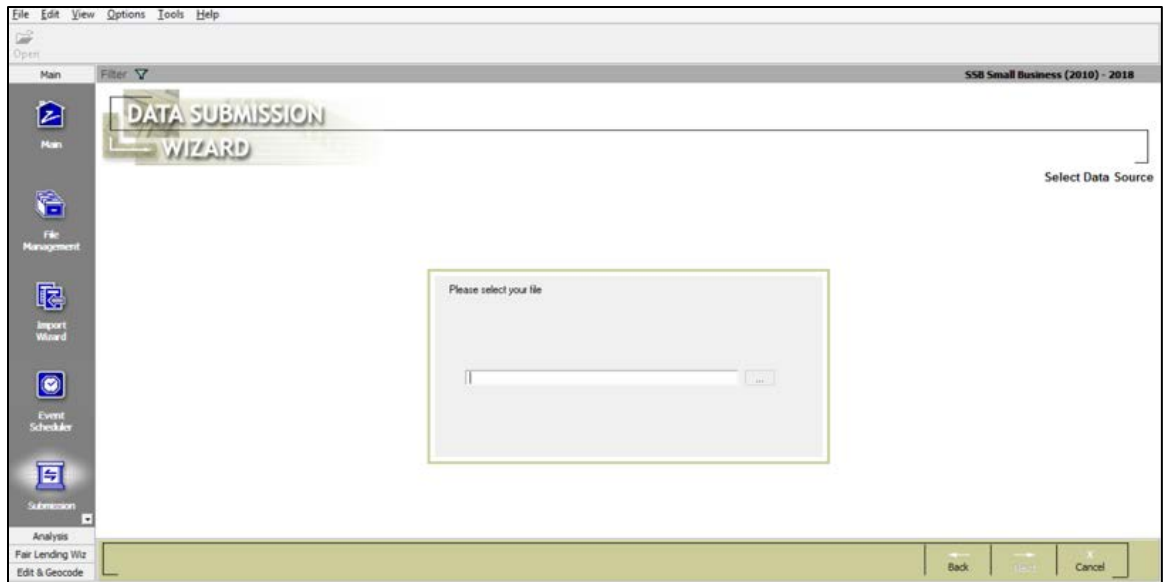

3. From the **Select Data Source** screen, click the ellipsis button to the right of the **Please Select Your File** field:

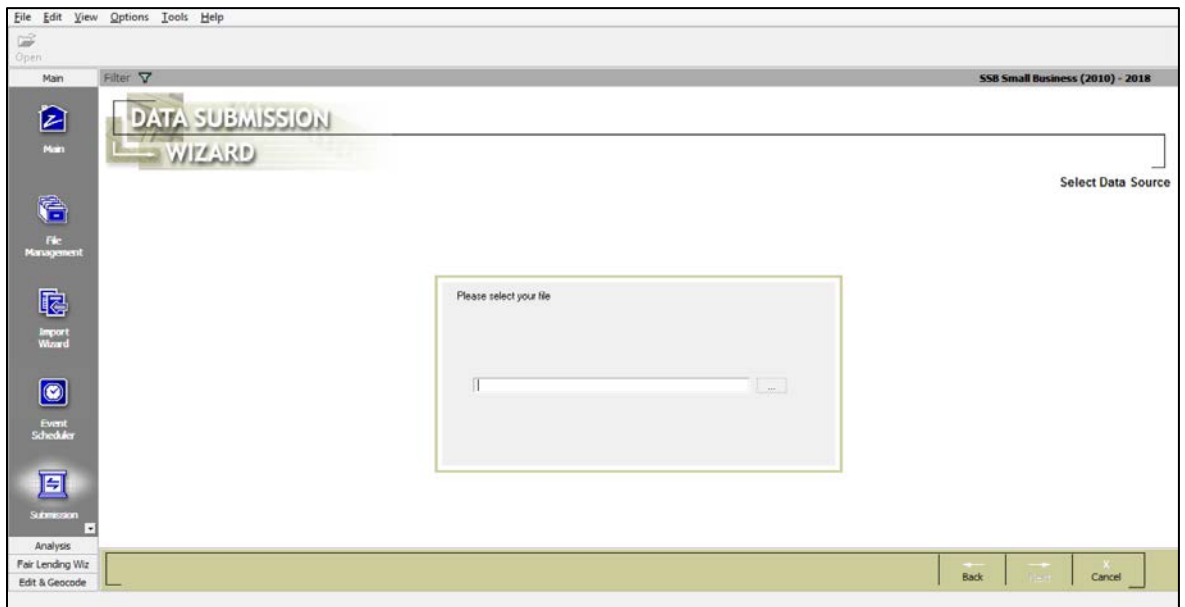

The software displays an **Open File** dialog box.

4. Select the file that contains the HMDA DF loans you want to include in your submission file:

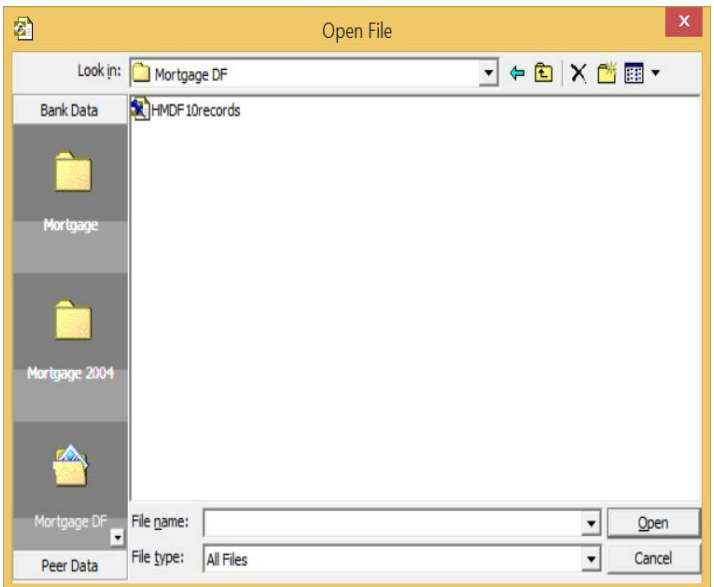

5. Click the **Open** button

The software displays a dialog box asking if you have updated your file:

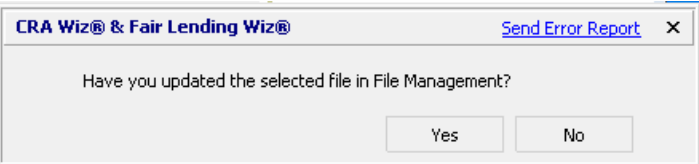

- 6. Complete **one** of the following:
	- $\checkmark$  If you have updated your file by running Update Calculated Fields and Edit Checks, click the **Yes** button, then click the **Next** button.

The software displays the **Transmittal Record** screen.

 $\checkmark$  If you have not updated your file, click the **No** button. The software displays a second dialog box which asks you to update your file. Click the **OK** button.

The software displays the **Transmittal Step** screen.

7. Select the **New** option button to create a new transmittal record with the required HMDA DF transmittal data fields:

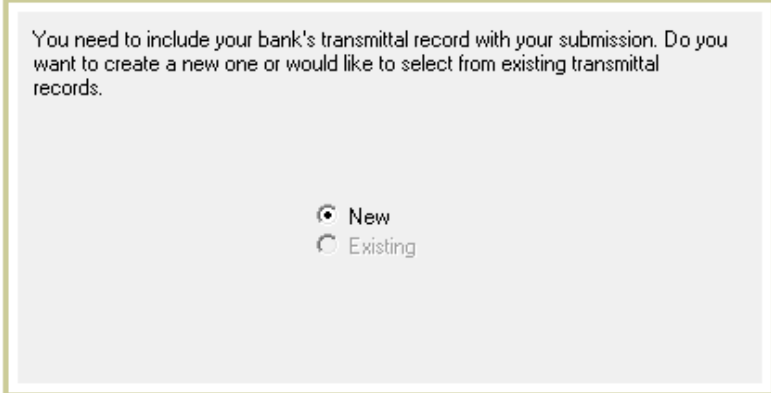

#### 8. Click the **Next** button.

#### The software displays the **Transmittal Record** screen:

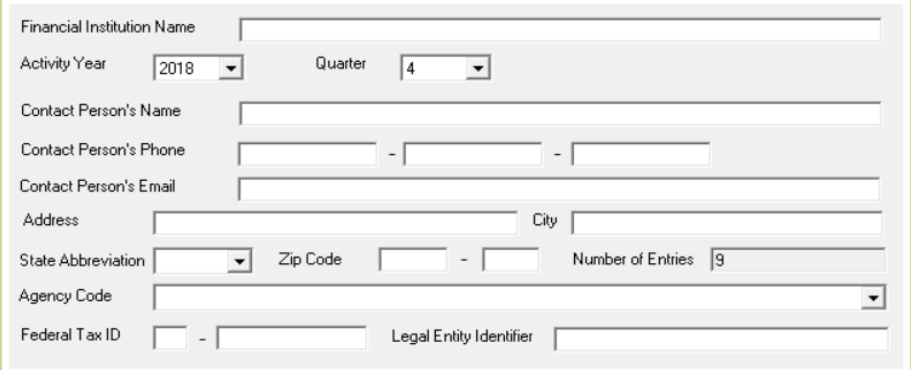

#### 9. Enter **Institution** and **Contact Person** transmittal data:

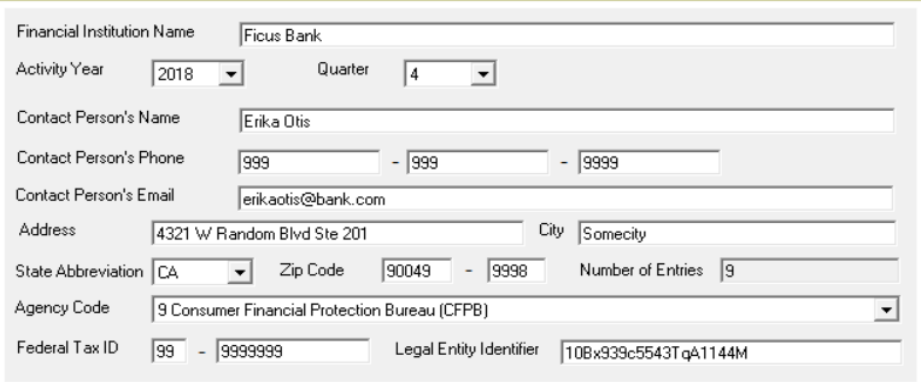

#### 10. Click the **Next** button.

The software displays the **Institution and Date Filter** screen:

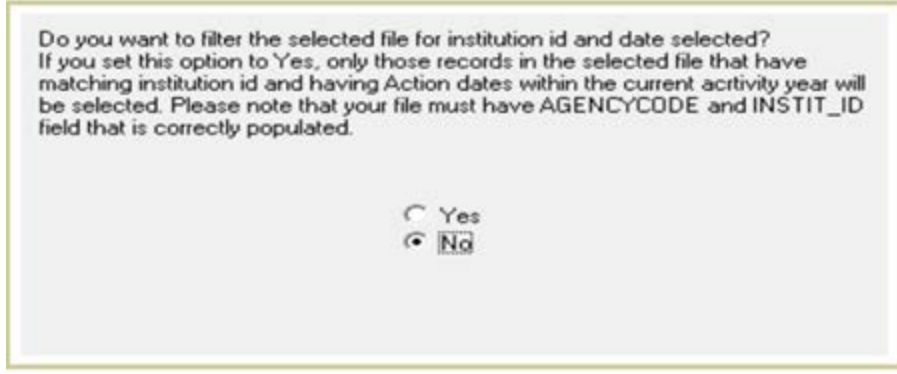

To set institution and date filters, do one of the following:

- $\checkmark$  If your HMDA DF file contains records only for a single institution and for a single year, click the **No** option button, then click the **Next** button.
- $\checkmark$  If your HMDA DF file contains records for multiple institutions or multiple years, click the Yes option button, then click the **Next** button. Only those records for the year and institution you specified on your transmittal sheet will be included in your submission file.

The software displays the **Create Export File** screen:

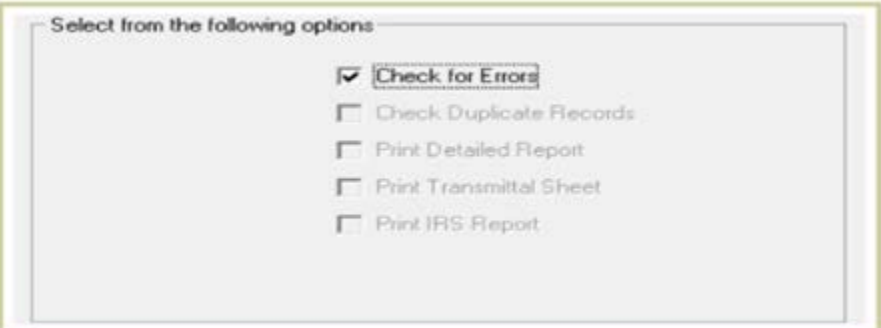

- 11. Select the **'Check for Errors'** checkbox to check for validity, quality, and syntactical errors in your selected HMDA DF file. If validity or syntactical errors are found, you should cancel the submission procedure and correct them before continuing.
- 12. Click the **Next** button to create an export file.

The software displays the **Time Confirmation** screen:

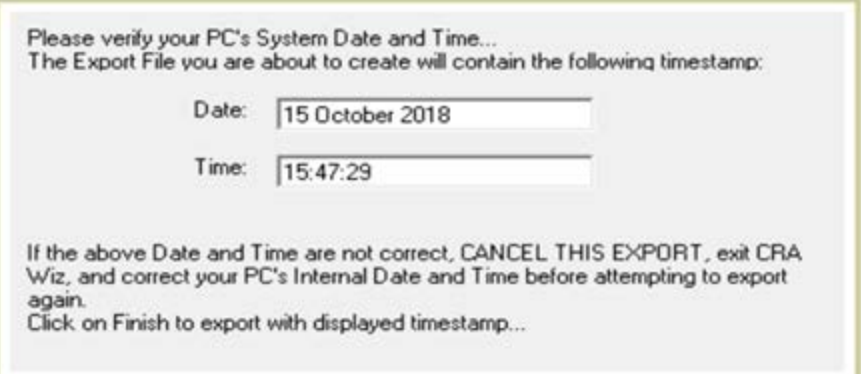

13. Verify your PC's system date and time, then click the **Finish** button

The system displays the **Save File In** dialog box

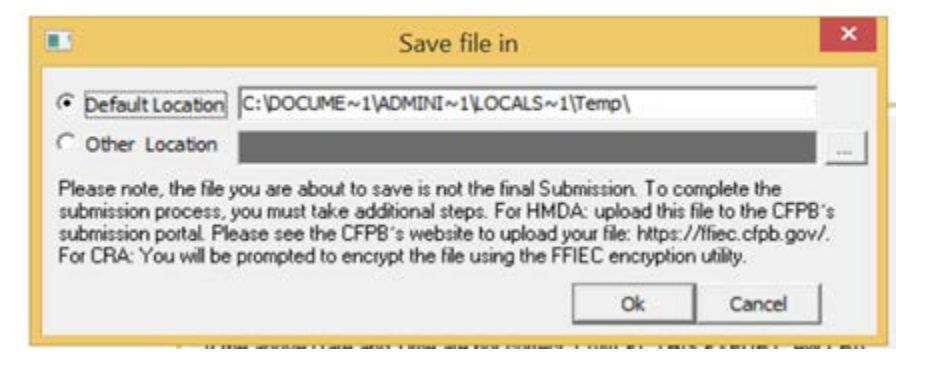

- 14. Do one of the following:
- $\checkmark$  To accept the default export location, click the **OK** button:
- To choose a location for the exported file, click the **Other Location** option button, then click the ellipses button located at the end of the Other Location field.

The system displays the **Browse for folder** dialog box:

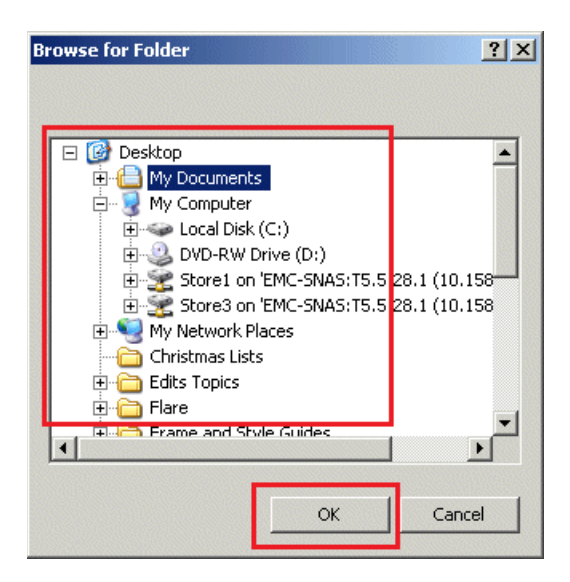

15. Select a location to save your submission file and click the **OK** button.

The software exports the data and displays a confirmation dialog box which indicates where the data file was saved:

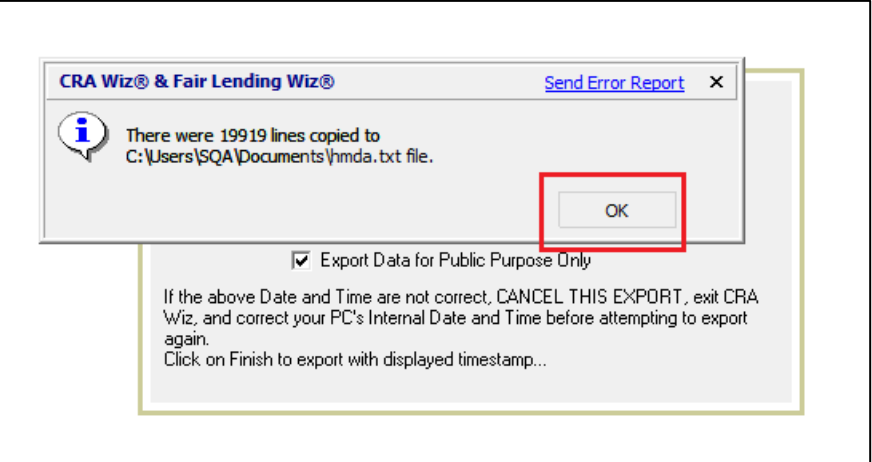

16. Click the **Ok** button

You have successfully created your HMDA Submission file.

**Important!** To complete the submission process, you must upload this file to the CFPB's submission portal. Please see the CFPB's website to upload your file:<https://ffiec.cfpb.gov/>

#### <span id="page-10-0"></span>**HMDA DF Reports**

The following reports have been added:

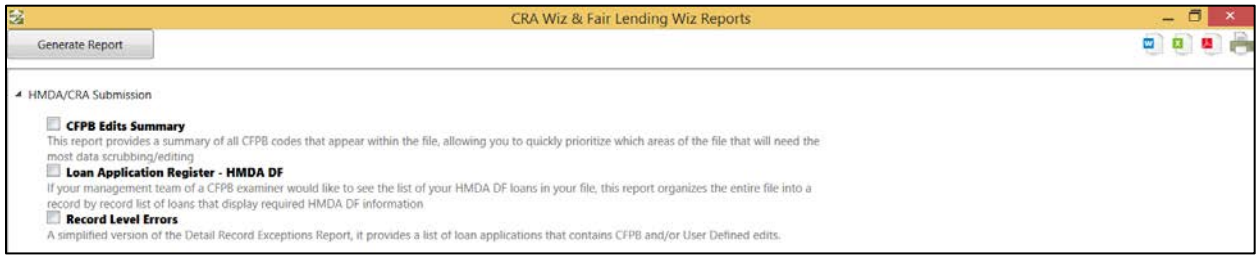

- [CFPB Edit Summary](#page-10-1)
- [Loan Application Register](#page-11-0)
- [Record Level Errors](#page-12-0)

These reports can be accessed by clicking on the **HMDA DF Reports** icon under the **Analysis** tab, and can be viewed, exported, and printed like other reports (i.e., Standard Summary Report) in the analysis module.

#### <span id="page-10-1"></span>**Report 1: CFPB Edits Summary**

This report provides a summary of all CFPB Edits that appear within the file, allowing you to quickly prioritize which areas of the file that will need the most attention:

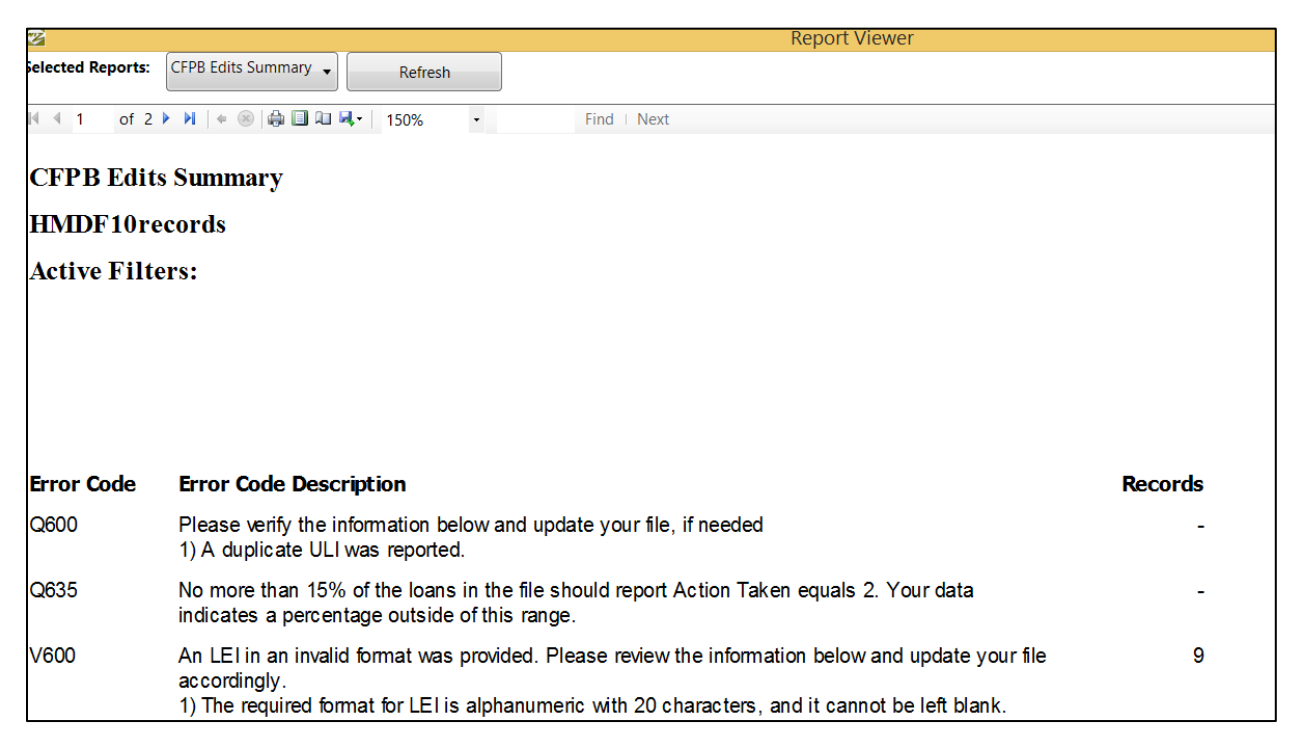

# <span id="page-11-0"></span>**Report 2: Loan Application Register**

If your management team or a CFPB examiner would like to see the list of HMDA DF loans in your file, this report organizes the entire file into a record-by-record list of loans that display the required HMDA DF information:

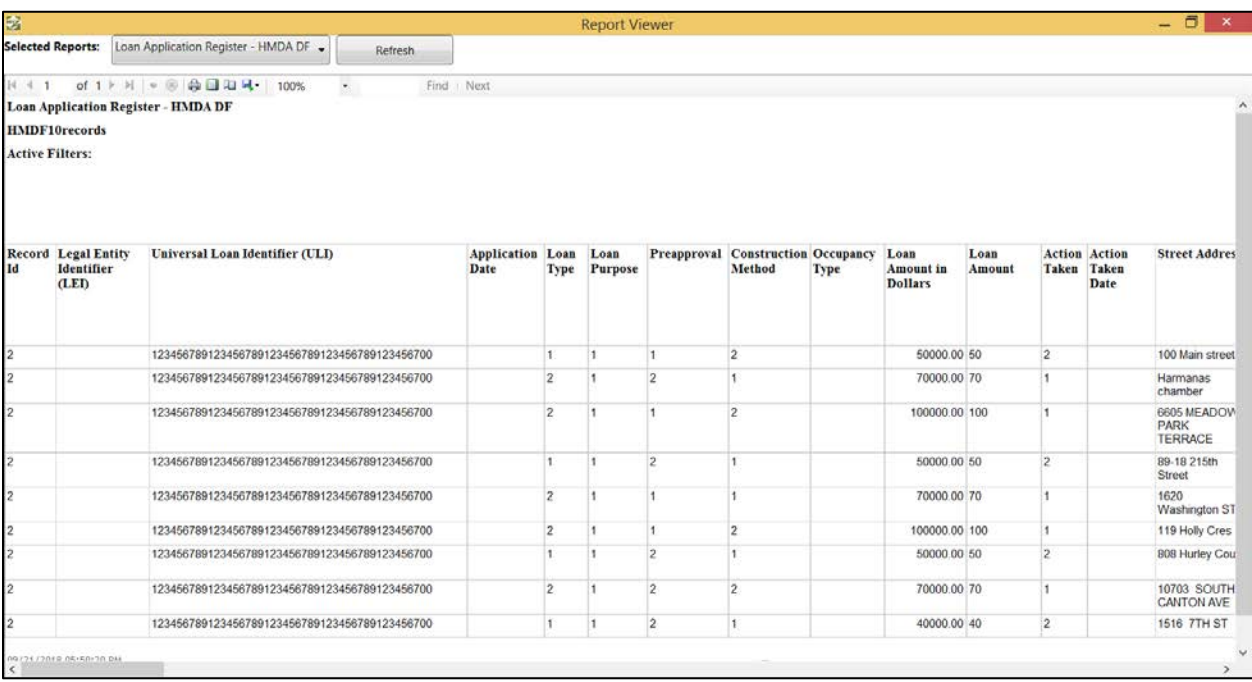

#### <span id="page-12-0"></span>**Report 3: Record Level Errors Report**

A simplified version of the **Government Exception Detailed Report** accessible in **Edit**, the **Record Level Errors Report** provides a list of loan applications that contain CFPB and/or User Defined Edits:

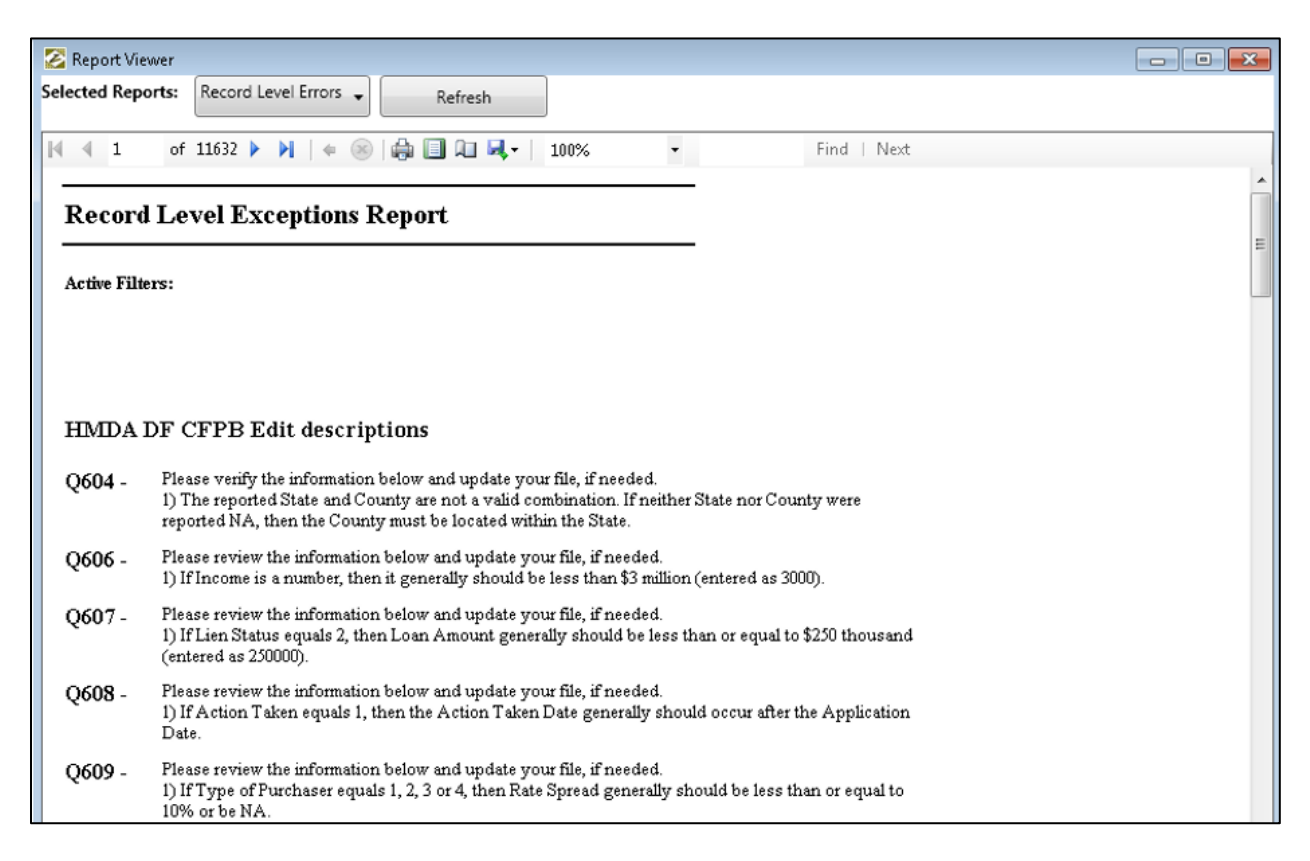

# <span id="page-13-0"></span>**HMDA DF Standard Reports**

The following Tract reports have been enabled:

- Tract Income vs Applicant Income
- Tract Minority Level vs. Tract Income
- Distribution of Products and Tracts by Income Level
- Distribution of Products and Tracts by Minority Level

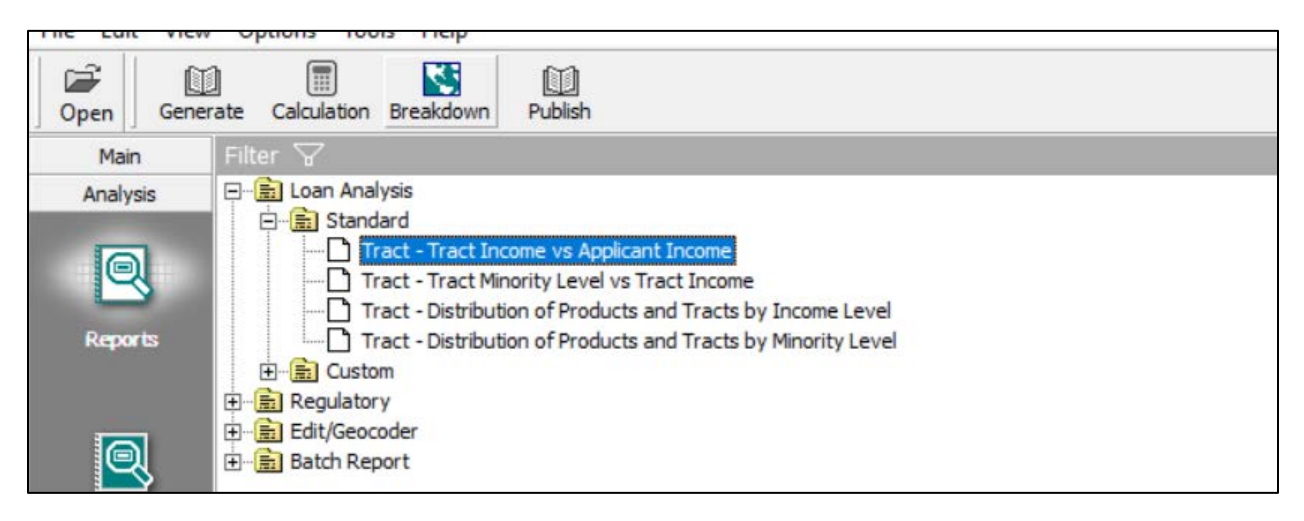

# <span id="page-13-1"></span>**HMDA DF Exception and Edit Reports**

The following reports have been added:

- Geocoding Statistics Report
- Overall Geocoding Accuracy
- Geocode Detail Exception Report

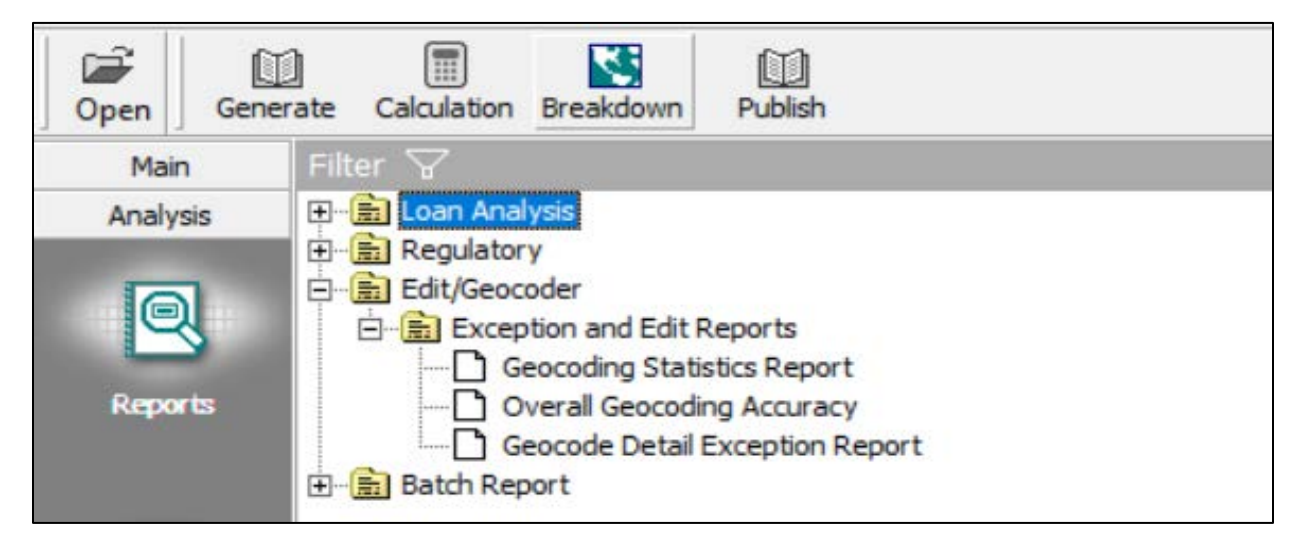

# <span id="page-14-0"></span>**HMDA DF Fair Lending Reports Updates**

# The following reports in Fair Lending *Wiz* Reports Module have been added to support HMDA DF data analysis:

٦

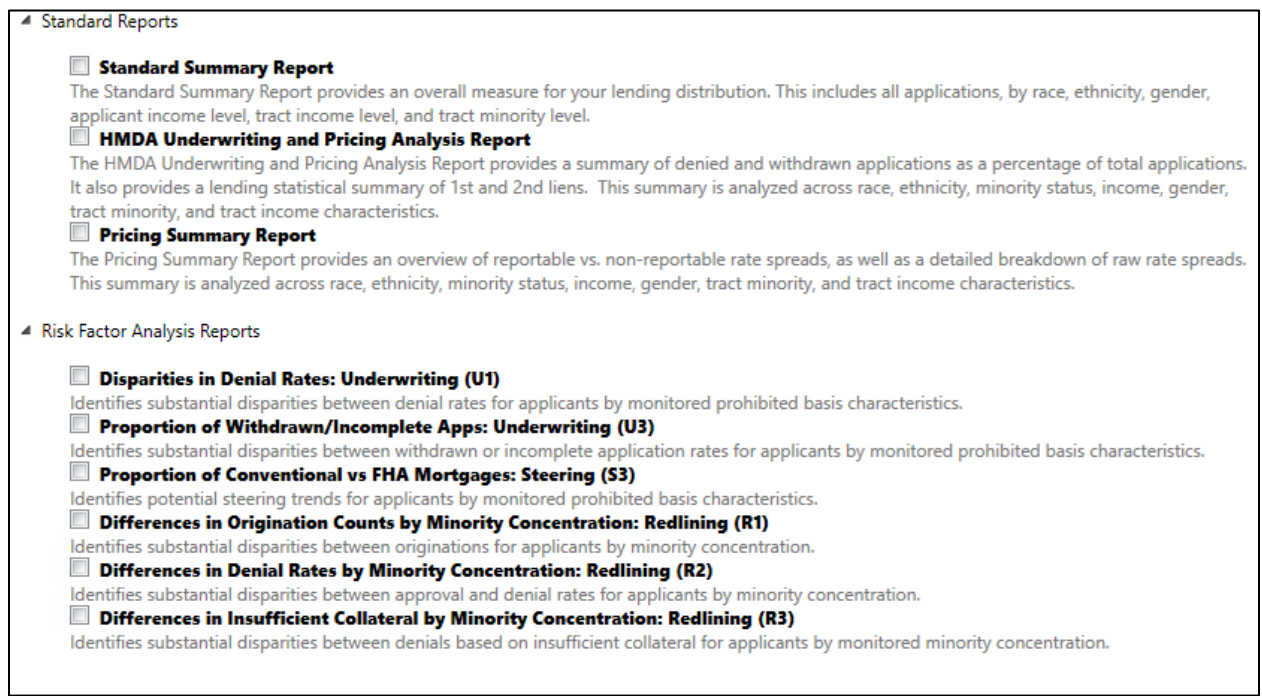

#### <span id="page-15-0"></span>**CRA Tables**

Please note that **PE Reports are not available for Mortgage DF files because the OCC and FDIC have moved forward with using the CRA Tables for reporting and analysis**. These are compatible for HMDA 2018 changes as they do not break out the mortgage loan products. The aggregate and lending reporting is comparable to the PE reports and we urge our clients to use those reports going forward. Please also note that we recently enhanced the CRA Tables to create a full FFIEC core table report set that includes branch and ATM delivery, community development, investments, and services.

We will continue to work with the agencies to update the Examiner Worksheets and PE reports if there is a requirement to do so. Currently we are not updating that report set for Dodd-Frank changes and are using the CRA Tables as an alternative.

Below are links to our current CRA Tables documentation:

- [CRA Tables Guide](https://na01.safelinks.protection.outlook.com/?url=https%3A%2F%2F31063cd816e9f784ee2a-e9a419cf56b5a33635f60c6680924fe5.ssl.cf5.rackcdn.com%2FMisc%2520Documents%2FCRA%2520Tables%2520User%2520Guide.pdf&data=02%7C01%7CPCi-ClientServices%40wolterskluwer.com%7Ce75349ab16034b72a53c08d617fb0bdb%7C8ac76c91e7f141ffa89c3553b2da2c17%7C1%7C0%7C636722764338001849&sdata=Myq7%2FndcJFNrphYbw6DBo9JGQ1cy2hVz0d1v0Gd3gWU%3D&reserved=0)
- [CRA Tables Definitions](https://na01.safelinks.protection.outlook.com/?url=https%3A%2F%2F31063cd816e9f784ee2a-e9a419cf56b5a33635f60c6680924fe5.ssl.cf5.rackcdn.com%2FMisc%2520Documents%2FCRA%2520Tables%2520Definitions.pdf&data=02%7C01%7CPCi-ClientServices%40wolterskluwer.com%7Ce75349ab16034b72a53c08d617fb0bdb%7C8ac76c91e7f141ffa89c3553b2da2c17%7C1%7C0%7C636722764338001849&sdata=jj9eMGjt8PUKHxfIB%2FnummjLjjlTnnbSHvcK6W1dcUc%3D&reserved=0)
- [CRA Tables\PE Reports Translation](https://na01.safelinks.protection.outlook.com/?url=https%3A%2F%2F31063cd816e9f784ee2a-e9a419cf56b5a33635f60c6680924fe5.ssl.cf5.rackcdn.com%2FMisc%2520Documents%2FCRATables-PEReportsTranslation.xlsx&data=02%7C01%7CPCi-ClientServices%40wolterskluwer.com%7Ce75349ab16034b72a53c08d617fb0bdb%7C8ac76c91e7f141ffa89c3553b2da2c17%7C1%7C0%7C636722764338011850&sdata=DgrFQnTXS57viHy2THg%2B0RqcXd%2FNjjYBuiEjLzx2OmA%3D&reserved=0)

# <span id="page-16-0"></span>**HMDA DF Calculation for Reports**

A calculation update has been applied to Race, Ethnicity, Gender, and Age to support HMDA DF reports in CRA and Fair Lending modules based on new HMDA data.

**Note:** These calculations are Wolters Kluwer calculations created to support analytics for HMDA DF files. This does not impact data collected or imported in the system. More importantly, **these calculated fields will not be passed in the submission file**.

# <span id="page-16-1"></span>**Known Issues Fixed (from 7.3 SP1)**

<span id="page-16-2"></span>**HMDA DF**

- NA values are now properly exported to Excel
- Applnumb, Loan Term, and Var term have been updated to be system columns
- DTI & CLTV fields updated to support more than 2 decimals
- PropertyValue field updated to allow decimals
- V624, S305, Q616, and Q617 Edits updated
- Updated Zip column to accept NA values on Current Record tab
- Loan Amount field on the Current Record tab has been updated to reflect the Loan Amount in Dollars field. This field is editable in the current record tab
- Removed the 'No Co-Applicant' check box from Current Record tab
- Disabled calculation logic associated with the 'NoCoApplicant' field
- Income field updated to allow negative income values
- Rate Spread field updated in Current Record tab to allow for negative values to be input
- Update to ULI Check Digit Calculation and update ULI Status logic
- CalcAge no longer returns 5 when Age is <62 and CoaAge is 9999
- Tract Income, Applicant Income, and Tract Minority Custom Range filters have been updated
- Tract Income, Applicant Income, and Tract Minority filters have been updated to show up under the proper category in filters
- Ability to use the Find functionality and then perform a Delete has been restored
- Credit Model columns are now clearly defined in the Custom Tables module

#### <span id="page-16-3"></span>**CRA Tables**

- Tables R & T updated to no longer double counts as well as show the final available year of demographics
- Aggregate data in Tables Q, R, S and T now generating properly when selects Peer Small Business File and Lender Group
- Table Q updated to no longer recalculate tract income category information when working with Peer Small Business data
- Table Y FED Report update to show the proper aggregate year
- Assessment Areas now show up in Alphabetical order when generated
- Tables R, T and their corresponding workpapers no longer returns an error if the Assessment Area selected isn't in file

## <span id="page-17-0"></span>**Under Construction**

SB 2155 Submission Wizard support to create an exempt submission file.

#### <span id="page-17-1"></span>**Known Issues**

• Detail Record Exception Report reflects CRA for HMDA DF files.

Tracking Number: **129685**

- CRA Tables O, P, U. and V along with workpapers are not generated for years that have no Census. Tracking Number: **144580**
- Saving in the CRA Tables Report Wizard does not save selected reports.

Tracking Number: **146947**

- CRA Tables S, U, V, P, Q, and U should show final available year of demographics, not average data. Tracking Number: **145515**
- CRA Table Y FED Report Printing and Exporting PDF and Word does not fit on two (2) pages. Tracking Number: **126809**
- User Defined Edits are displayed twice.

Tracking Number: **132470**

**About Wolters Kluwer:** Wolters Kluwer provides audit, risk and compliance solutions that help financial organizations improve efficiency and effectiveness across their enterprise. Whether complying with regulatory requirements, addressing a single key risk, or working toward a holistic risk management strategy, more than 15,000 customers worldwide count on Wolters Kluwer for a comprehensive and dynamic view of risk management and compliance. With more than 30 offices in over 20 countries, the company's prominent brands include: FRSGlobal, ARC Logics for Financial Services, PCi, Bankers Systems, VMP® Mortgage Solutions, AppOne®, GainsKeeper®, Capital Changes, NILS, AuthenticWeb™ and Uniform Forms™. Wolters Kluwer is a leading global information services and publishing company with annual revenues of (2011) €3.4 billion (\$4.7 billion) and approximately 19,000 employees worldwide. Please visit our website for more information.

**Confidentiality Notice:** This docment contains privileged information that is intended for the addressee only. If you are not an intended recipient of the original sender (or responsible for delivering the message to such person), you are hereby notified that any review, disclosure, copying, distribution or the taking of any action in reliance of the contents of and links to attachments in the document is strictly prohibited. If you have received this in error, please immediately notify the sender and permanently delete any copies of this document (digital or paper) in your possession.

#### **Wolters Kluwer**

130 Turner Street Building 3, 4th Floor Waltham, MA 02453 800.261.3111 © 2018 Wolters Kluwer